# **Ministero per i beni e le attività culturali**

# **ISTITUTO CENTRALE PER IL CATALOGO E LA DOCUMENTAZIONE**

## Narrando i territori della Grande Guerra attraverso i monumenti, le lapidi, i parchi e i viali della rimembranza

*MICROMANUALE PER IL GEOCODING*

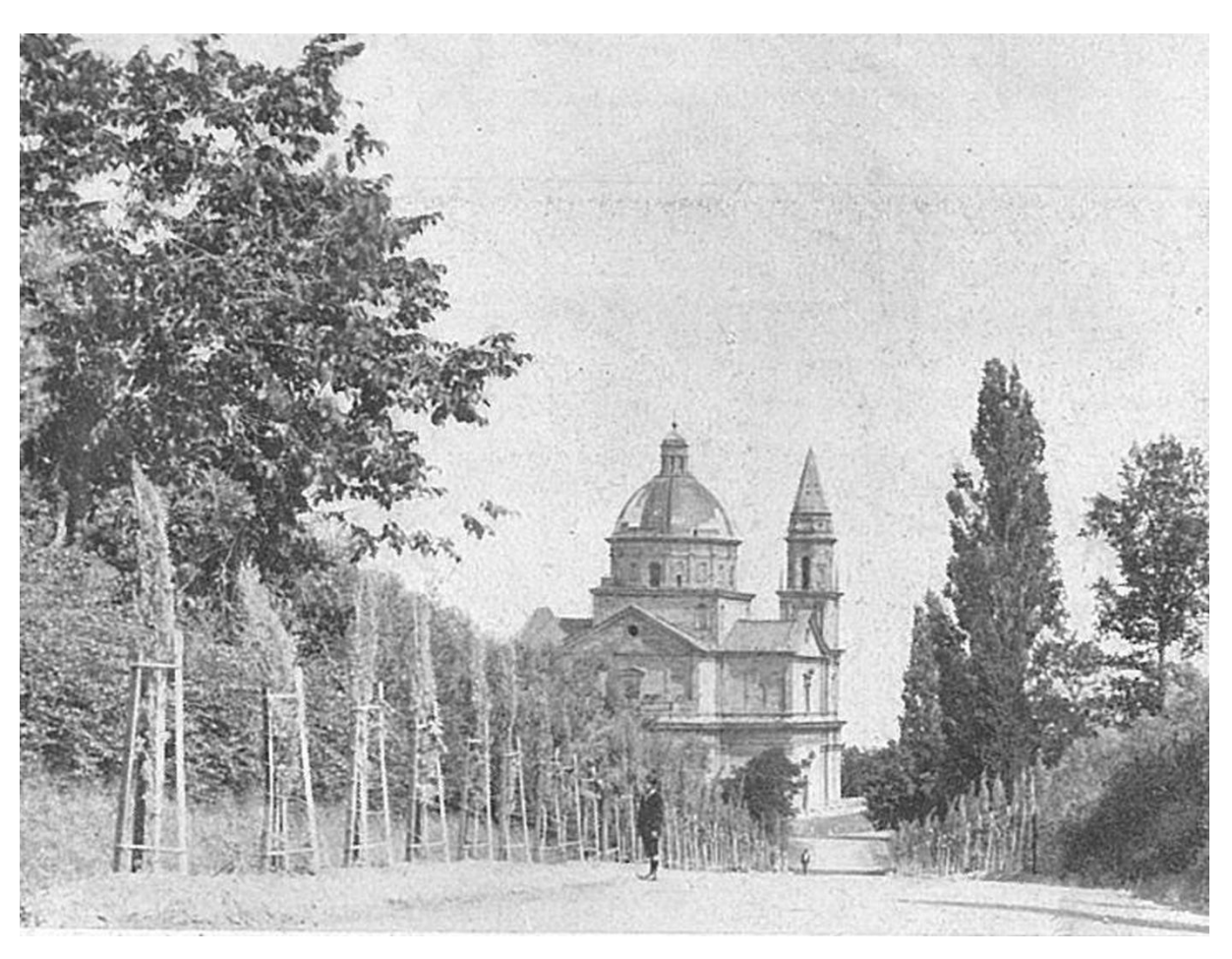

ICCD - luglio 2019

#### **Narrando i territori della Grande Guerra attraverso i monumenti, le lapidi, i parchi e i viali della rimembranza**  *Micromanuale per il geocoding*

### **SOMMARIO**

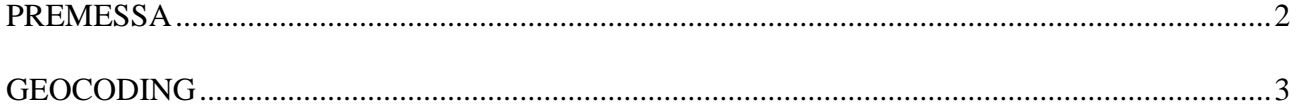

*In copertina:* Parco della Rimembranza di Montepulciano, immagine tratta dal testo: Lupi Dario, *Parchi e viali della rimembranza*, R. Bemporad e Figlio, Firenze, 1923.

### **PREMESSA**

<span id="page-2-0"></span>Nell'ambito del progetto di ricerca dedicato ai Parchi e Viali della Rimembranza denominato *"Narrando i territori della Grande Guerra attraverso i monumenti ai caduti, parchi della rimembranza",* si definiscono di seguito le linee guida per la geocodifica (GEOCODING) dei beni censiti nel sistema SIGECweb.

La definizione della posizione sul territorio dei beni può avvenire essenzialmente in due modalità:

- attraverso la geocodifica dei dati di localizzazione geografico-amministrativa;
- mediante la georeferenziazione del bene in un apposito ambiente web-GIS.

La **geocodifica** (*geocoding*) trasforma i dati di localizzazione geografico-amministrativa in una coppia di coordinate geografiche riferite ad un punto: avviene tramite il riconoscimento dell'indirizzo in una apposita banca dati e consente una prima individuazione del bene sul territorio. Questa operazione in SIGECweb può essere effettuata dall'utente (*geocoding interattivo*) o essere eseguita in automatico dal sistema al momento della verifica scientifica della scheda o durante i processi di importazione.

La **georeferenziazione,** invece, a differenza della geocodifica che può risultare spesso approssimativa, consente di individuare con precisione il bene sul territorio.

Il progetto prevede la redazione di *Modulo Informativo - MODI 4.00,* la redazione di schede *Opera/Oggeto d'arte - OA 3.00* e la redazione di schede *Parchi e Giardini - PG 3.00*.

*Elena Plances*, Coordinamento generale del Progetto, ICCD

#### **REDAZIONE**

*Sabina Ventura*, Esperto tecnico-scientifico - Segreteria tecnica del Progetto, collaboratore ICCD

#### **REVISIONE**

*Maria Letizia Mancinelli*, Responsabile Qualità degli standard catalografici, ICCD

*Barbara Barbaro*, Responsabile Qualità dei processi di catalogazione, ICCD

*Valentina Musetti,* Esperto tecnico-scientifico - Segreteria tecnica del Progetto, collaboratore ICCD

## <span id="page-3-0"></span>**1 GEOCODING**

Il *Geocoding* è il processo che permette di associare automaticamente ad una localizzazione geografica amministrativa, quale un indirizzo stradale, una coppia di coordinate geografiche (x, y).

### LE ISTRUZIONI SEGUENTI SONO VALIDE PER QUALSIASI TIPO DI SCHEDE (MODI, OA, PG).

Ipotizziamo di compilare la scheda *PG 3.00* relativa al Parco della Rimembranza (Villa Glori) presente a Roma, in viale Maresciallo Pilsudski.

Apriamo il paragrafo obbligatorio *LC – LOCALIZZAZIONE GEOGRAFICA AMMINISTRATIVA*, ed inseriamo i dati relativi alla localizzazione attuale del bene schedato: Stato, Regione, Provincia, Comune, Località. Completiamo il paragrafo anche con le informazioni relative all'indirizzo, qualora in nostro possesso.

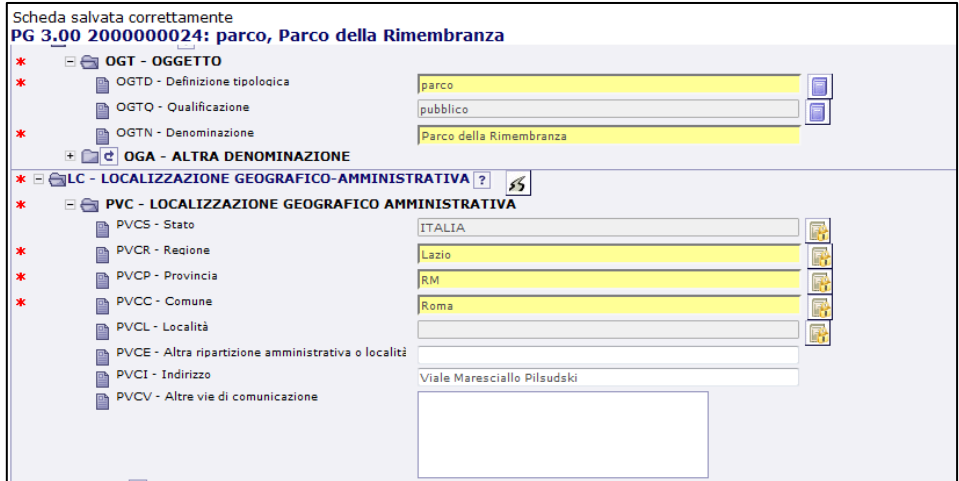

A questo punto è possibile effettuare il processo di *Geocoding interattivo,* cioè l'operazione di localizzazione del nostro bene su una base di riferimento geografica effettuata automaticamente dal sistema sulla base delle indicazioni di localizzazione di tipo non geografico (indirizzo, località, comune, ecc.).

Selezioniamo il simbolo di strada accanto al titolo del paragrafo (LC – LOCALIZZAZIONE GEOGRAFICO-AMMINISTRATIVA), per effettuare il GEOCODING.

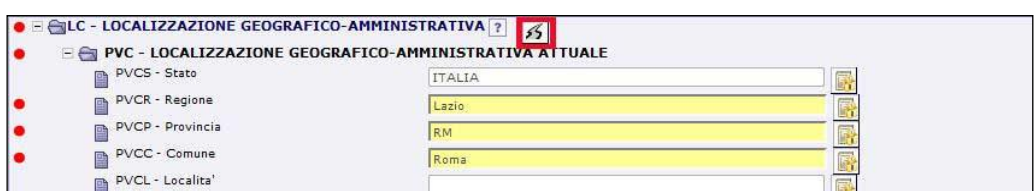

Il sistema avvia la ricerca e al termine del processo, se l'indirizzo viene riconosciuto ti invia un messaggio con i risultati della ricerca.

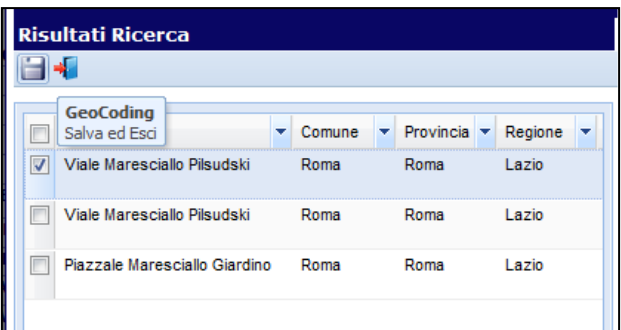

- Spunta l'indirizzo scelto.
- Salva ed esci.

Il sistema avvia ti invia un messaggio con il risultato Indirizzo: **Viale Maresciallo Pilsudski** inserito!

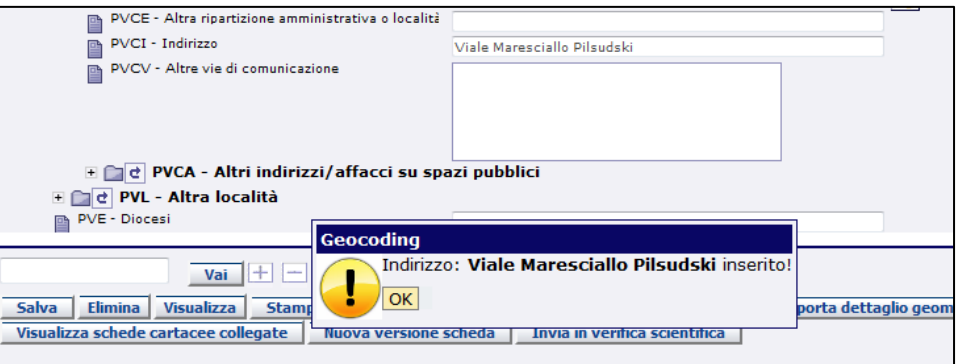

Il Sigecweb potrebbe non riconoscere l'indirizzo e potresti ricevere un messaggio simile a quello riportato nell'immagine, che ti avverte che *Non è stato trovato alcun risultato con i parametri immessi*.

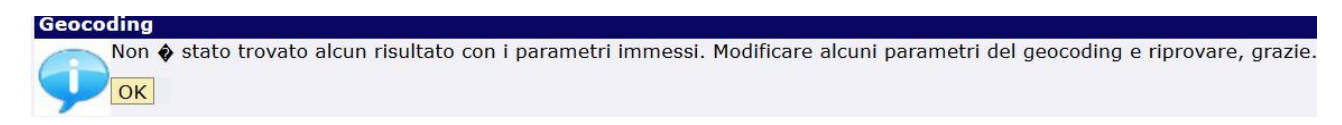

In questo caso, quando si va in *Visualizza cartografia*, esce una mappa generale con tutta l'Italia.

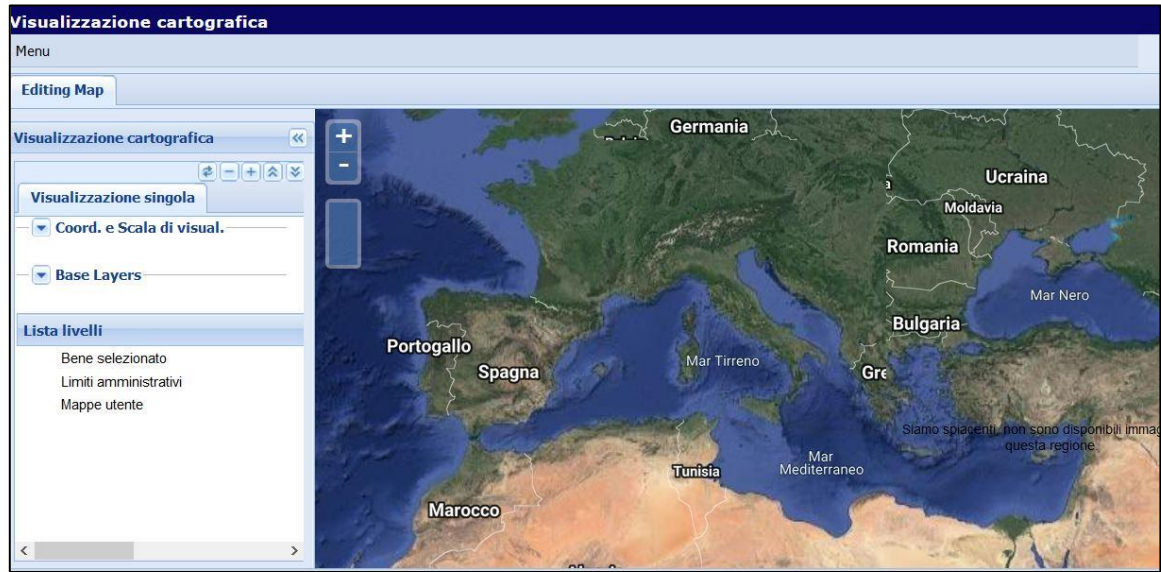

E' necessario, quindi, provare a modificare alcuni parametri, per esempio immettere un altro indirizzo, il più possibile vicino, e riprovare ad effettuare il geocoding.

Una volta inserito il *Geocoding*, si dovrebbe poter visualizzare il bene che stai schedando direttamente su una o più mappe associate alla tua attività.

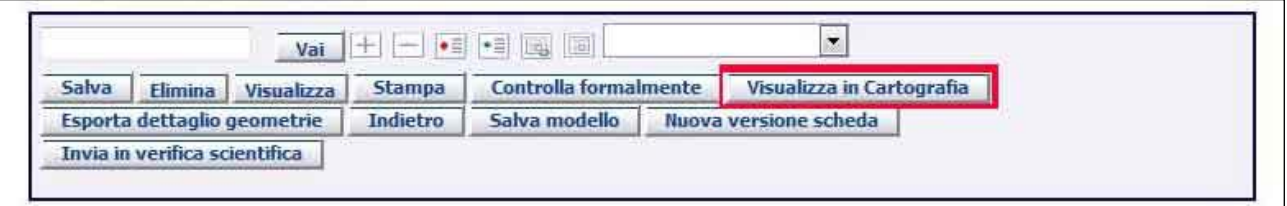

Clicca nella barra in basso alla scheda il pulsante Visualizza in cartografia.

Si apre la maschera **Visualizzazione cartografica (solo lettura)**. La modalità *Solo lettura* vuol dire che non è possibile effettuare delle attività di *Editing*; la modalità di *Editing* è possibile solo quando inserisci una georeferenziazione.

**Narrando i territori della Grande Guerra attraverso i monumenti, le lapidi, i parchi e i viali della rimembranza**  *Micromanuale per il geocoding*

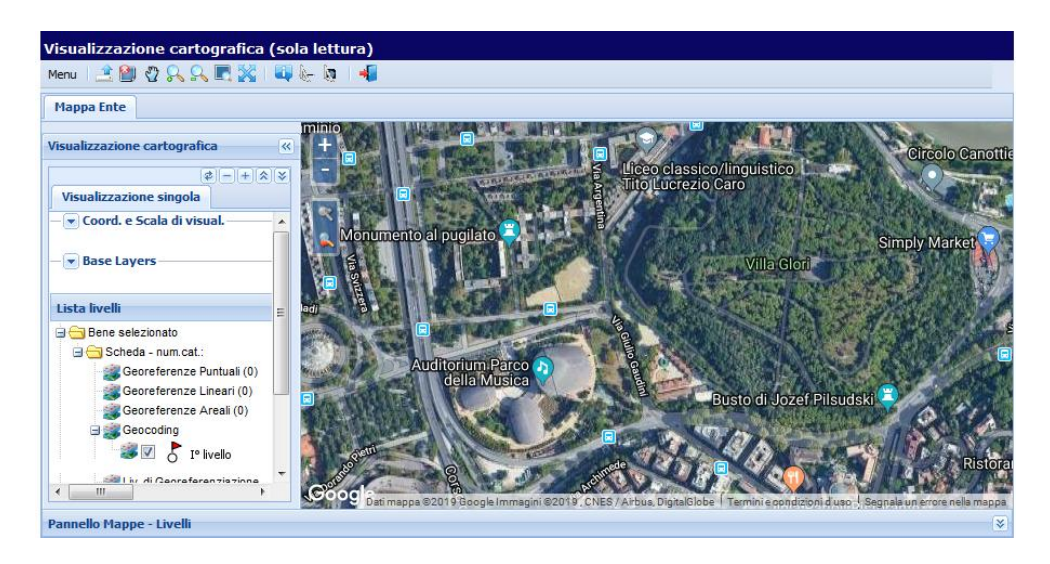

La maschera presenta al centro una finestra che si apre automaticamente sulle mappe dell'Ente.

Il *Geocoding* DOVREBBE essere visualizzato come una bandierina rossa sopra un cerchio. Se non inserisci un numero civico, il *Geocoding* dovrebbe inserire la bandierina all'inizio della strada o in un punto della piazza; se non inserisci un indirizzo preciso, il *Geocoding* dovrebbe inserire la bandierina genericamente al centro dell'area (della località o del comune o della regione o dello stato).

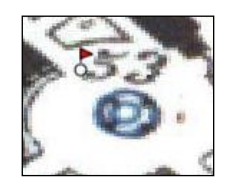

Allo stato attuale, per una anomalia temporaneamente, questa funzione non è OPERATIVA; pertanto la bandierina NON VIENE VISUALIZZATA.

Si può avere conferma del geocoding inserito andando a vedere, nella finestra della **TOC** (*Table of Contents*) o finestra dei contenuti *Visualizzazione singola,* la *Lista Livelli*.

**Narrando i territori della Grande Guerra attraverso i monumenti, le lapidi, i parchi e i viali della rimembranza**  *Micromanuale per il geocoding*

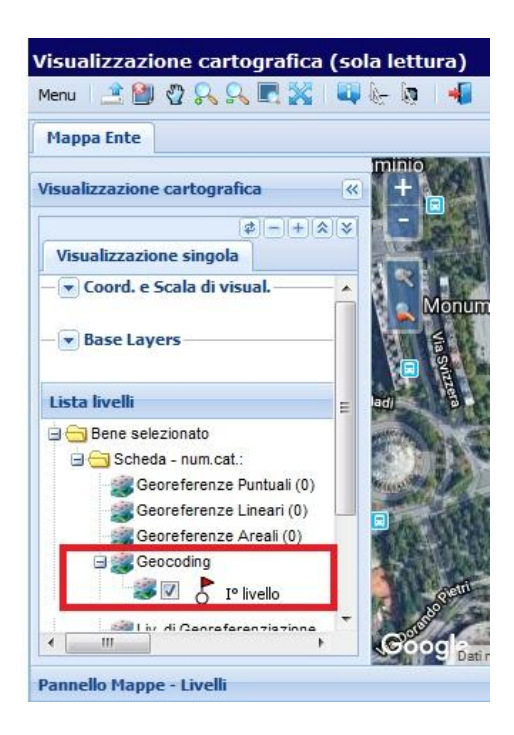

Cliccando la cartella *Scheda – num cat* viene visualizzata la presenza di *Geocoding di 1° livello*, riferito alla localizzazione fisica del bene schedato, ossia dove effettivamente il bene si trova.

> Ulteriori informazioni possono essere richieste all'indirizzo: *[ic-cd.grandeguerraparchi@beniculturali.it](mailto:ic-cd.grandeguerraparchi@beniculturali.it)*